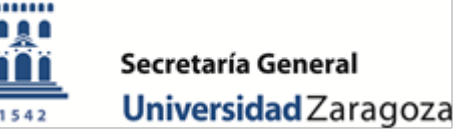

## **PROCEDIMIENTO PRESENTACIÓN CANDIDATURAS ELECCIONES COMISIÓN TÉCNICA DE EVALUACIÓN, COMISIÓN DE GRADO Y COMISIÓN DE POSTGRADO**

## 1) Presentación de candidaturas de personal docente e investigador.

El plazo de presentación de candidaturas comienza el 26 febrero y termina el 4 de marzo de 2024.

Los candidatos del profesorado a la Comisión de Estudios de Grado y a la Comisión de Estudios de Postgrado deberán ser personal docente e investigador con vinculación permanente en la Universidad de Zaragoza, o profesorado interino con contratación a tiempo completo con la misma consideración que el profesorado permanente, de conformidad con la Disposición Adicional Primera del Texto Refundido del Reglamento de la organización y gestión de la calidad en los estudios de grado y máster. Las candidaturas se recibirán en Secretaría General realizando la correspondiente comprobación de los requisitos establecidos en la convocatoria.

Las candidaturas se presentarán a través de la Sede Electrónica de la Universidad de Zaragoza [https://sede.unizar.es/?app=solicita:](https://sede.unizar.es/?app=solicita)

Una vez que haya entrado en Solicit@ deberá proceder del siguiente modo:

- Seleccione "Ver resto de catálogo".
- Proceda a su autenticación (NIP, NIF y contraseña administrativa o certificado electrónico instalado en el navegador).
- Seleccione el Sector correspondiente (PDI) y el proceso electoral.
- Cumplimente los campos que aparecen en pantalla y, finalmente, vaya a "Presentar" la candidatura.

## 2) Presentación de candidaturas de estudiantes.

El plazo de presentación de candidaturas comienza el 26 febrero y termina el 4 de marzo de 2024.

Los candidatos del sector estudiantes deben estar matriculados/as en estudios de Grado o de Postgrado oficiales en la Universidad de Zaragoza. Las candidaturas se recibirán en Secretaría General realizando la correspondiente comprobación de los requisitos establecidos en la convocatoria.

Las candidaturas se presentarán a través de la Sede Electrónica de la Universidad de Zaragoza [https://sede.unizar.es/?app=solicita:](https://sede.unizar.es/?app=solicita)

Una vez que haya entrado en Solicit@ deberá proceder del siguiente modo:

- Seleccione "Ver resto de catálogo".
- Proceda a su autenticación (NIP, NIF y contraseña administrativa o certificado electrónico instalado en el navegador).
- Seleccione el Sector correspondiente (Estudiantes) y el proceso electoral.
- Cumplimente los campos que aparecen en pantalla y, finalmente, vaya a "Presentar" la candidatura.

## 3) Organización de la jornada electoral.

La votación presencial tendrá lugar el día 25 de abril de 2024, de 10:00 a 18:00 horas.

Las listas de candidatos de cada macroárea se ordenarán alfabéticamente y se dispondrán en la papeleta.

unizar.es

Cada elector/a podrá otorgar su voto a un/a candidato/a de la macroárea a que esté adscrito. También se podrá votar en blanco.

Al término de la votación, la mesa electoral levantará acta de los resultados, señalando el número de votos obtenidos por cada candidato/a, así como las posibles incidencias registradas. El acta se expondrá en la secretaría del Centro que permita su público conocimiento.